$C$  a n on *Service Information* **COPIER** 

Issued by Canon (UK) Limited

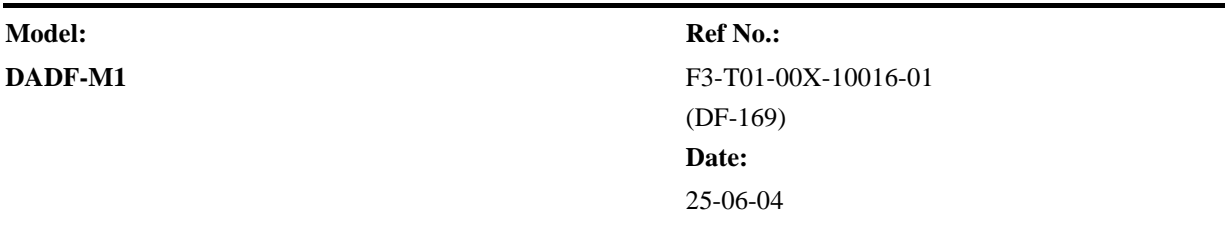

## **Location:**

PAPER FEEDER ASSEMBLY

# **Subject:**

Black line appearing in trailing edge of image

#### **Descriptions:**

#### <Symptom>

A horizontal black line appears in the trailing edge of the image only in response to an ADF stream reading under the staple mode.

#### <Cause>

During an ADF stream reading, the machine improperly increases the speed of stream reading and reduces the image size depending on the document type, which causes the machine to recognize the shadow of the trailing edge of the document paper as a part of the image and to read it as a data. Basically, the shadow of the trailing edge is to be printed on the leading side of copy paper under the non-staple mode, while it is to be printed on the trailing side of copy paper under the staple mode, where the image appears at an angle of 180 degrees. Under the staple mode, therefore, the shadow of the trailing edge may fail to be within the trailing edge blank area (2mm) of the copy paper and thereby appear within the image range, leading to a horizontal black line. On the other hand, under the non-staple mode, because the leading edge blank area is wide (4mm), the shadow of the trailing edge is within the blank area, failing to appear as an image.

## <Factory Measure>

We will revise the standard for adjusting the magnification rate during ADF stream reading so as to increase the margin for appearance of the black line.

## **Service Work:**

When the above symptom occurs, adjust the magnification rate during the ADF stream reading and then check for improvement. For the adjustment procedure, See [DADF-M1 Service Manual > [Maintenance] > [Adjustment] > [Basic Adjustment] > [Magnification] (Relation Information: Click the button on the upper left of the web screen.) and follow the instructions.